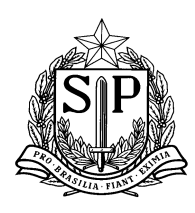

## **Indicação do rol de itinerários formativos na SED**

Prezados(as) Dirigentes, Supervisores e Gestores Escolares,

Seguindo as etapas de implementação do Novo Ensino Médio, as equipes de gestão escolar **deverão definir quais itinerários formativos irão ofertar para as turmas de 2ª série em 2022, até dia 18 de agosto de 2021**.

Além de realizar as discussões necessárias com estudantes, professores e comunidade escolar, conforme orientações da SEDUC, as equipes de gestão escolar devem sinalizar na SED o conjunto de itinerários que a escola ofertará.

Para isso, veja a passo a passo, que **deve ser realizado pelo/a diretor/a ou vice-diretor/a da escola**:

**Passo 1** - acesse a Secretaria Escolar Digital (SED) com login e senha: [https://sed.educacao.sp.gov.br/.](https://sed.educacao.sp.gov.br/)

**Passo 2** - no campo 'Gestão Escolar', selecione 'Novo Ensino Médio' e vá para 'Definição dos Itinerários na Unidade Escolar'.

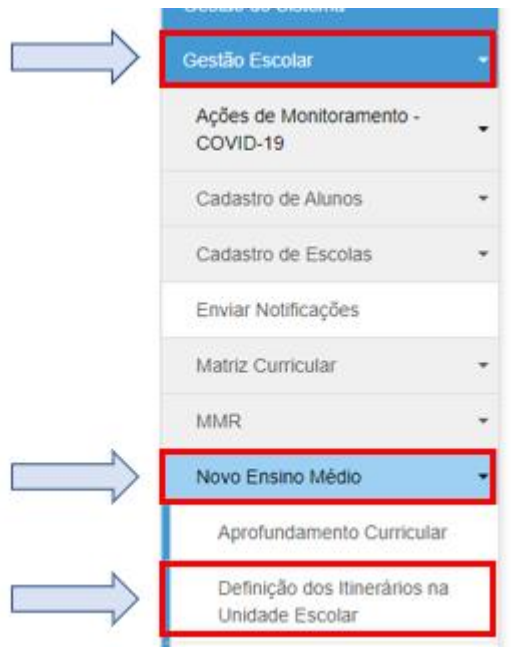

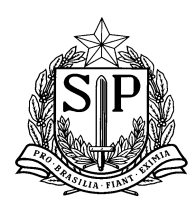

**Passo 3** - na tela de 'Definição dos Itinerários', é necessário que o 'Ano Letivo' seja 2022. No perfil de diretores e vices os demais campos já estão preenchidos com os dados da escola.

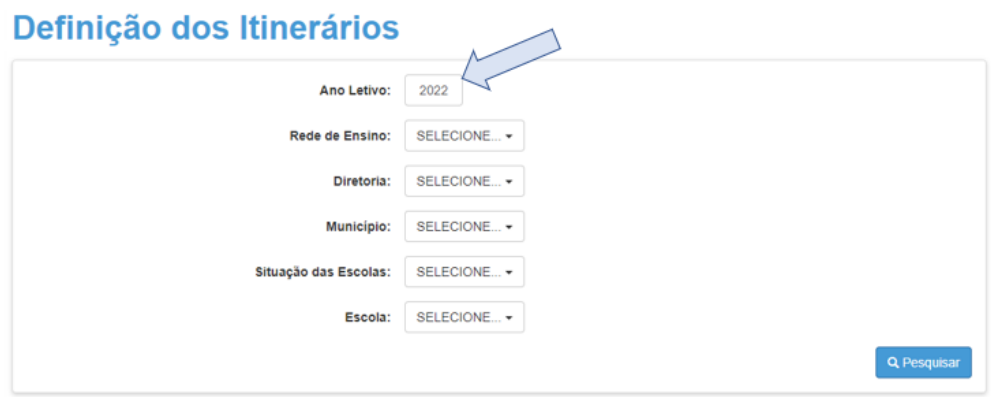

**Passo 4** - selecione 'Pesquisar' e irá abrir a tela com o catálogo dos itinerários formativos.

| M                                                             |                                                                           | <b>≣ Escolher Colunas</b>                                  |                   | <b>E</b> Gerar Excel<br><b>A</b> Imprimir | <b>Gerar PDF</b>                       |
|---------------------------------------------------------------|---------------------------------------------------------------------------|------------------------------------------------------------|-------------------|-------------------------------------------|----------------------------------------|
| <b>Mostrar</b><br>registros<br>25<br>$\overline{\phantom{a}}$ | Filtro                                                                    |                                                            |                   |                                           |                                        |
| 韭<br>Área do Conhecimento                                     | $\uparrow$<br>Aprofundamento Curricular / Itinerário                      | $\overline{11}$<br><b>Tipo do</b><br><b>Aprofundamento</b> | <b>Selecionar</b> | Quantidade de<br><b>Turmas Diurno</b>     | Quantidade de<br><b>Turmas Noturno</b> |
| CIÊNCIAS DA NATUREZA E<br><b>SUAS TECNOLOGIAS</b>             | Ciências em ação!                                                         | ÁREAS DO<br><b>CONHECIMENTO</b>                            |                   |                                           |                                        |
| <b>CIÊNCIAS HUMANAS E</b><br><b>CIÊNCIAS DA NATUREZA</b>      | A cultura do solo: do campo à cidade                                      | ÁREAS DO<br><b>CONHECIMENTO</b>                            |                   |                                           |                                        |
| CIÊNCIAS HUMANAS E SOCIAIS<br><b>APLICADAS</b>                | 1 - Superar desafios é de humanas                                         | ÁREAS DO<br><b>CONHECIMENTO</b>                            |                   |                                           |                                        |
| CIÊNCIAS HUMANAS E SOCIAIS<br><b>APLICADAS</b>                | 2 - Liderança e Cidadania                                                 | ÁREAS DO<br><b>CONHECIMENTO</b>                            | г                 |                                           |                                        |
| LINGUAGENS E CIÊNCIAS DA<br><b>NATUREZA</b>                   | Corpo, saúde e linguagens                                                 | ÁREAS DO<br>CONHECIMENTO                                   |                   |                                           |                                        |
| LINGUAGENS E CIÊNCIAS<br><b>HUMANAS</b>                       | Cultura em movimento: diferentes formas de<br>narrar a experiência humana | ÁREAS DO<br><b>CONHECIMENTO</b>                            | г                 |                                           |                                        |
| LINGUAGENS E MATEMÁTICA                                       | Startl Hora do desafiol                                                   | ÁREAS DO<br><b>CONHECIMENTO</b>                            |                   |                                           |                                        |
| <b>LINGUAGENS E SUAS</b><br><b>TECNOLOGIAS</b>                | #SeLiganaMídia                                                            | ÁREAS DO<br><b>CONHECIMENTO</b>                            | г                 |                                           |                                        |
| MATEMÁTICA E CIÊNCIAS DA<br><b>NATUREZA</b>                   | Meu papel no Desenvolvimento Sustentável                                  | ÁREAS DO<br><b>CONHECIMENTO</b>                            |                   |                                           |                                        |
| <b>MATEMÁTICA E CIÊNCIAS</b><br><b>HUMANAS</b>                | Ciências Humanas, Arte, Matemática<br>#quem divide multiplica             | ÁREAS DO<br><b>CONHECIMENTO</b>                            |                   |                                           |                                        |

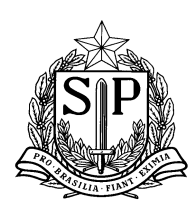

**Passo 5** - na coluna 'Selecionar', selecione quais itinerários sua escola irá ofertar (considerando todos os turnos), como no **EXEMPLO** a seguir:

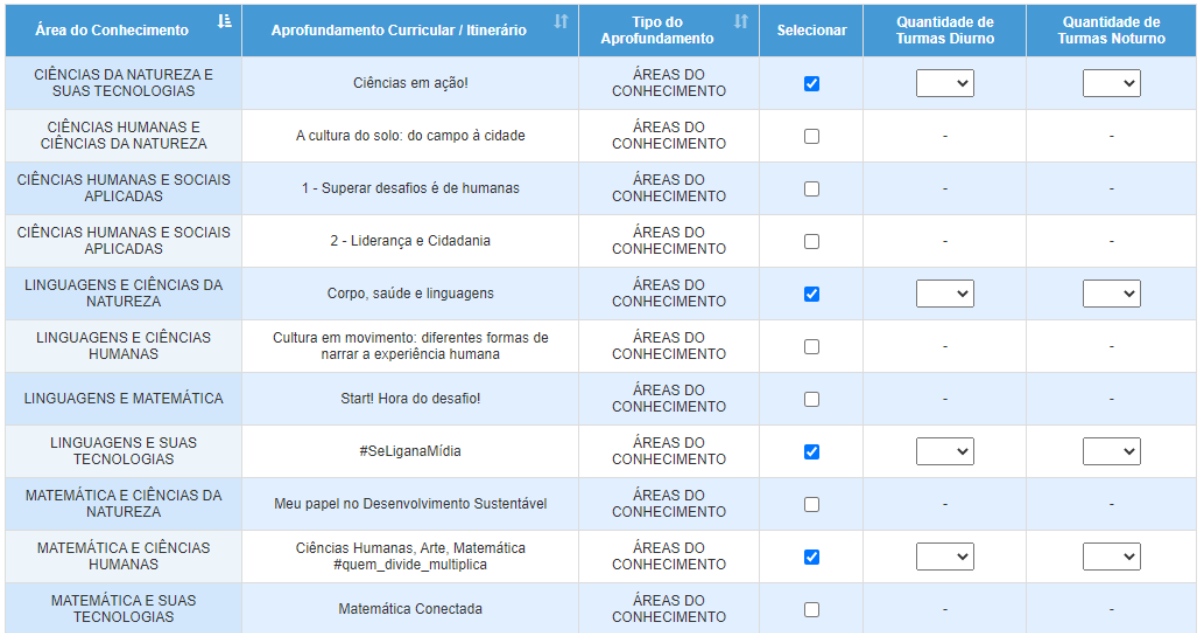

obs.: as escolas que têm possibilidade de ofertar itinerários do Novotec Integrado ou de área do conhecimento com Novotec Expresso, terão essas opções nessa lista.

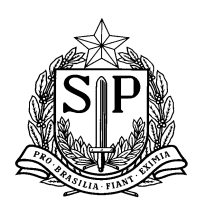

**Passo 6** - informe quantas turmas cada turno (diurno e noturno) terá de cada itinerário, nas colunas "Quantidade de Turmas Diurno" e "Quantidade de Turmas Noturno", como no **EXEMPLO** a seguir:

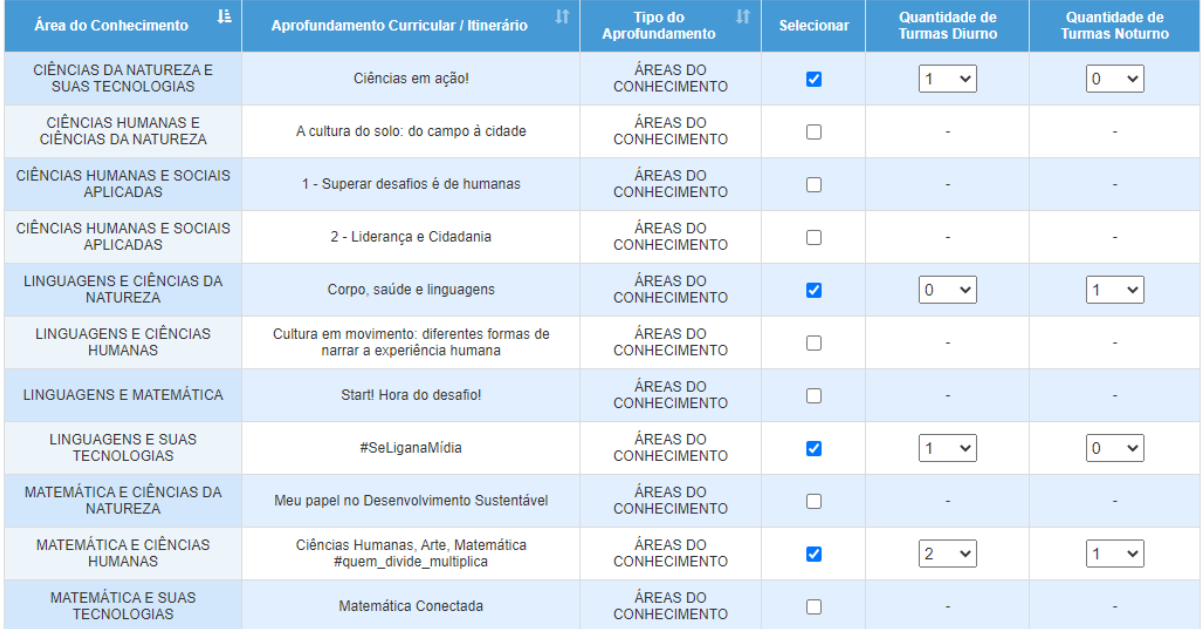

obs.: nesse exemplo, estão previstas 4 turmas para o período diurno e 2 turmas para o noturno.

Caso a escola não vá ofertar algum itinerário ou não tenha turmas em um dos turnos, basta selecionar '0', como no exemplo.

**Passo 7** - clique em 'Salvar' no final da página e irá aparecer a seguinte mensagem

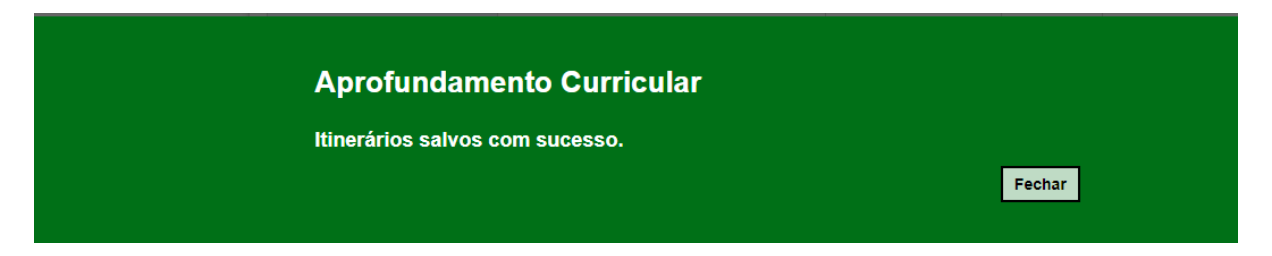

A equipe de gestão escolar pode editar as respostas até o prazo final para definir os itinerários da escola (18 de agosto).

Mas **IMPORTANTE**: a mudança do rol de itinerários deve ser feita apenas se tiver ocorrido erro de digitação ou se a escola redefinir a sua oferta de itinerários.